# CLASS REGISTRATION GUIDE

Ō

 $\circ$ 

#### 2023-2024 SCHOOL YEAR

#### HUAXIA CHINESE SCHOOL AT GREAT VALLEY

#### 1. AT A GLANCE

- For new account registration, the account will be reviewed and activated
- If have not received any feedback after 24 hours, please email: registrat
- For class enrollment, there will be an open enrollment period each year so (including him/herself) to classes.
- During the enrollment period, parents can add and drop classes at any tir required).
- After the enrollment period closed, invoices will be issued based on the fir Parents will receive an email for the invoice and pay via PayPal (link inclu
- For payment, Parents can also log into their accounts, go to "Others"  $\rightarrow$  "Finance" and find

## 2. GENERAL WORKFLOW

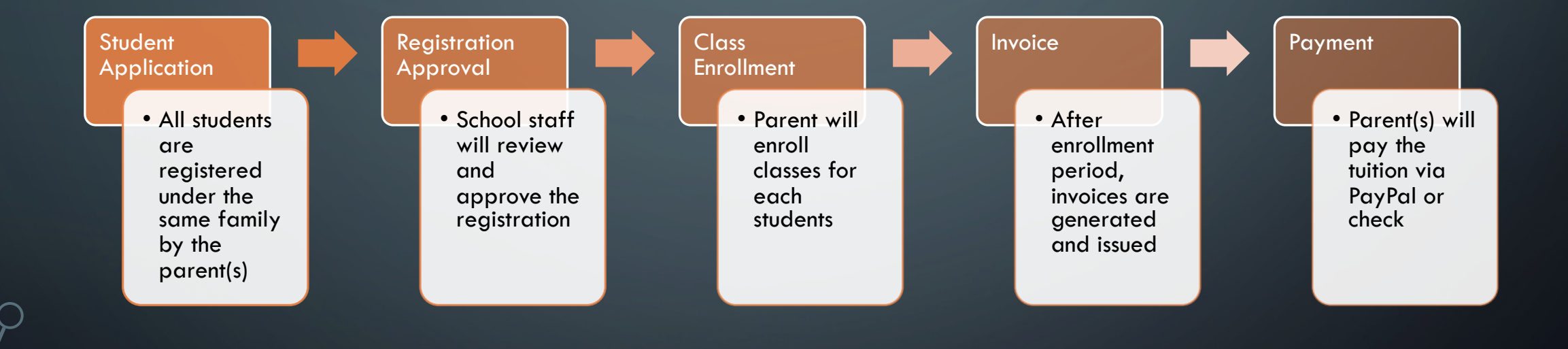

### 3. IMPORTANT DATE FOR 2023 - 2024

- Enrollment Window: 6/1/2023 8/6/2023
- 8/6 is deadline for early enrollment,a late fee will be charged if enrolled after 8/6
- Payment Due:  $8/20$  or immediately if invoice issued after  $8/20$
- $\bullet$  School administration will purchase textbooks (for Chinese Courses中文教学 only) based on  $8/20$  invoice/payment list. Students enrolled after  $8/20$  have to purchase textbooks themselves.
- Fail to pay the invoice in full will result In cancel of enrollment. NO EXCEPTIONS!

# **4. STUDENT APPLICATION** (STEPS IN DETAIL)

#### STUDENT APPLICATION

华夏中文学校大费城分校

Huaxia Chinese School at Great Valley

https://hxgv.net/reg

 $\rightarrow$ 

#### **WELCOME**

华夏中文学校大费城分校位于美国费城西郊,成立于2009年十月,是一个非营<mark>利,非宗</mark> 坎 非政治的汉语教学机构。其宗旨为教授中文,弘扬中华文化,服务社区,促 ,授中文,并设有各类才艺课程和成人班,还有丰富多彩的家长活动。学校招<mark>小五岁以上。往,每周星期日下午一点至五点授课。</mark>每学年30周。 感谢大家的支持。愿我<br>动中心。欢迎大家浏览我们的网站,与我们联系,更欢迎大家来加入我们的<mark>"技。华夏大要喊力仪欢迎感!</mark>

Huaxia Chinese School at Great Valley is a non-profit, non-religious, and pon-political educational institution situated in west suburb of Philadelphia. It became the 1 teach Chinese language, promote Chinese culture to the public, and serve the local communities. The school offers simplified Chinese, phonetic system (Pin Yin), and except holidays. There are 30 sessions per calendar year. The school advaits students of at least 5 years of age, regardless of gender, race, religion, or heritage. Welcon

#### **REGISTRATION/注册**

Parents of students interested in study at HuaXia Chinese School at Great Valley may use our online form to initiate the application process.

### STUDENT APPLICATION (SECTION I)

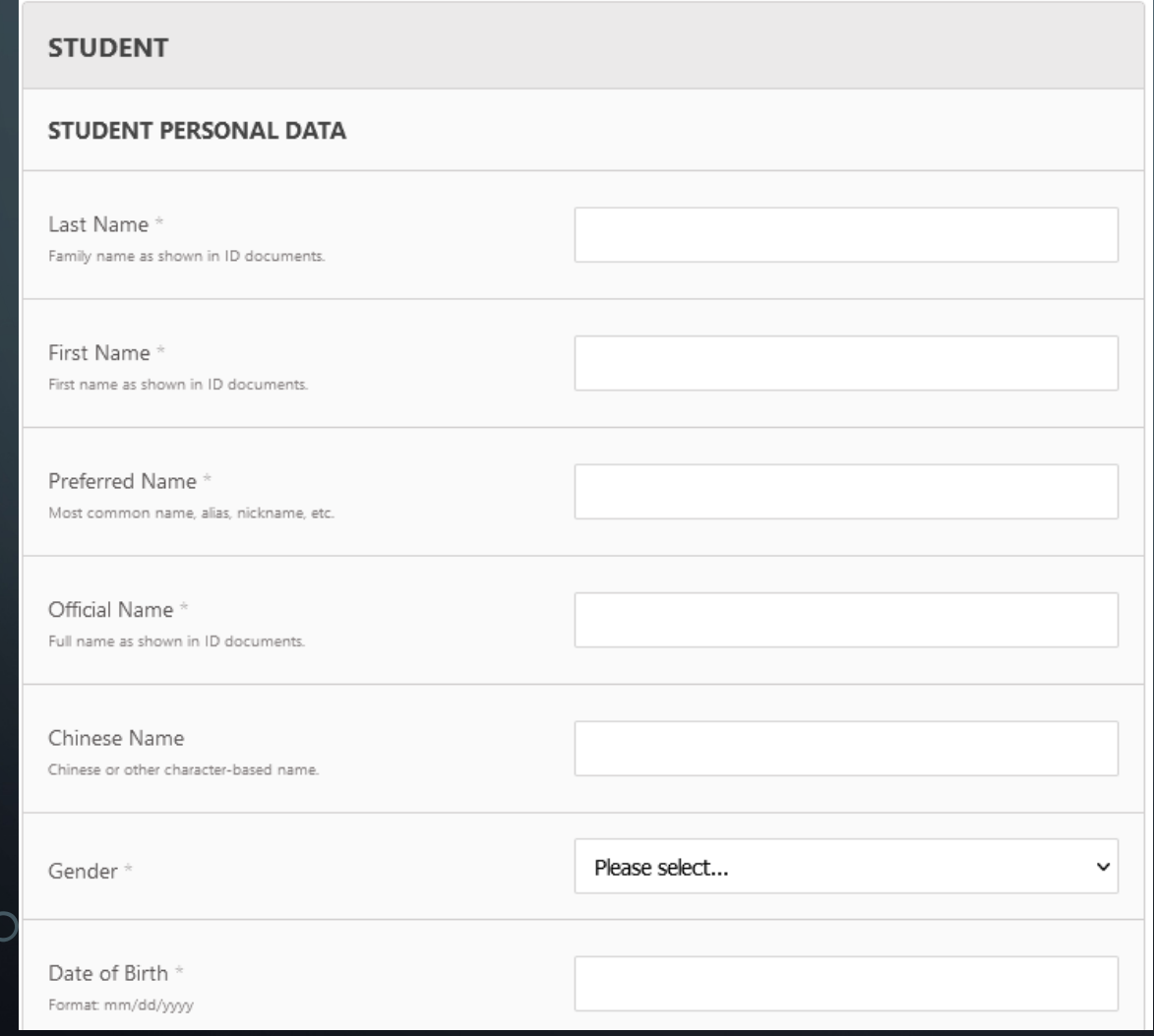

- The username will be generated by the system based on your "Preferred Name" and "Last Name"
- Chinese Name is optional
- Please use 拼音Pingyin if no English name.
- Please use real birth date because the system is using it to calculate year group and other functions
- Example of input for names:
	- Last Name: Smith
	- First Name: Joseph
	- Preferred Name: Joe
	- Official Name: Joseph

### STUDENT APPLICATION (SECTION II)

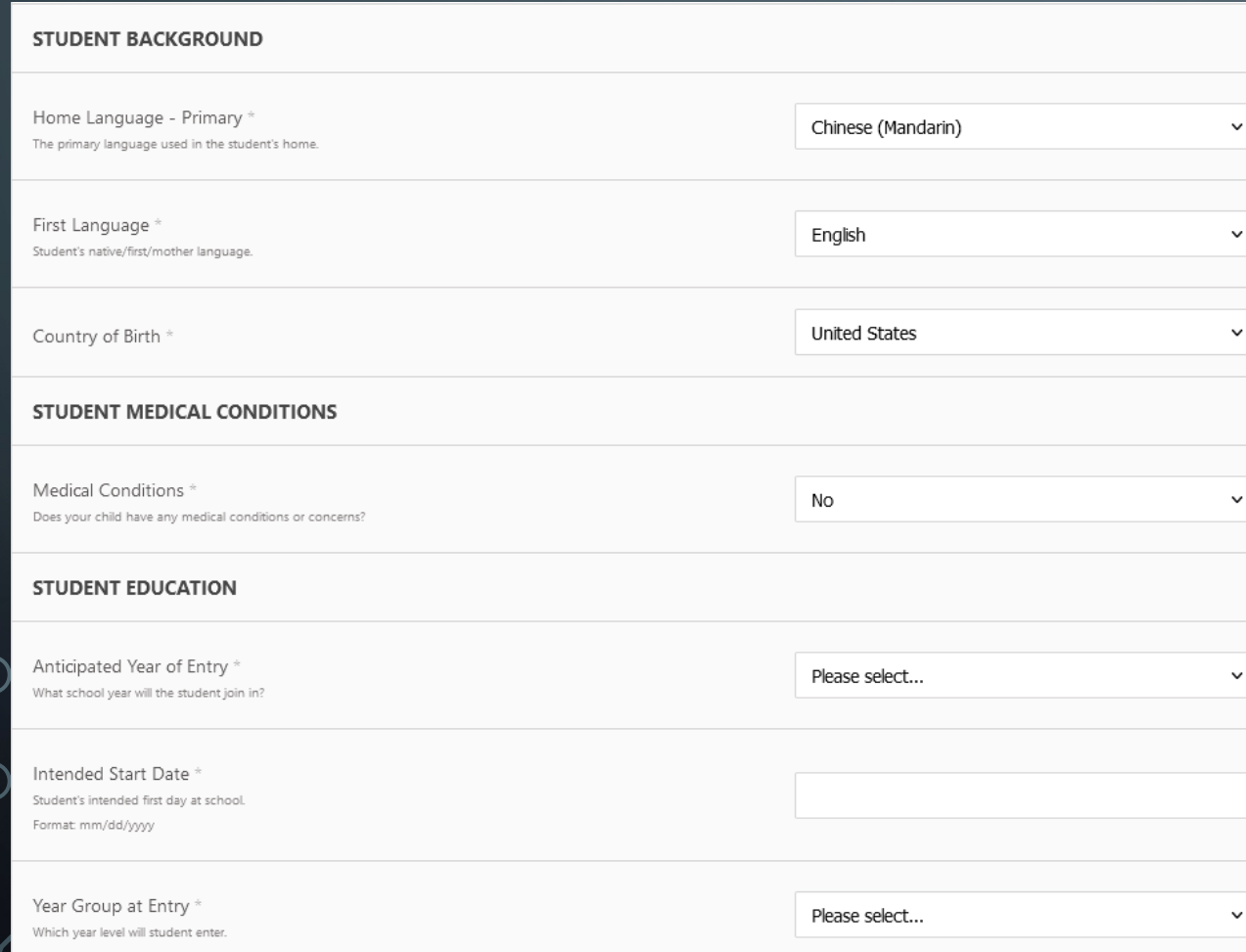

- Use default selection if appropriate
- "Anticipated Year of Entry" is "2023 – 2024"
- "Intended Start Date" is the date of today
- "Year Group at Entry" is the upcoming grade year at the applicant's normal school

### STUDENT APPLICATION (SECTION III)

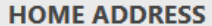

This address will be used for all members of the family. If an individual within the family needs a different address, this can be set through Data Updater after admission.

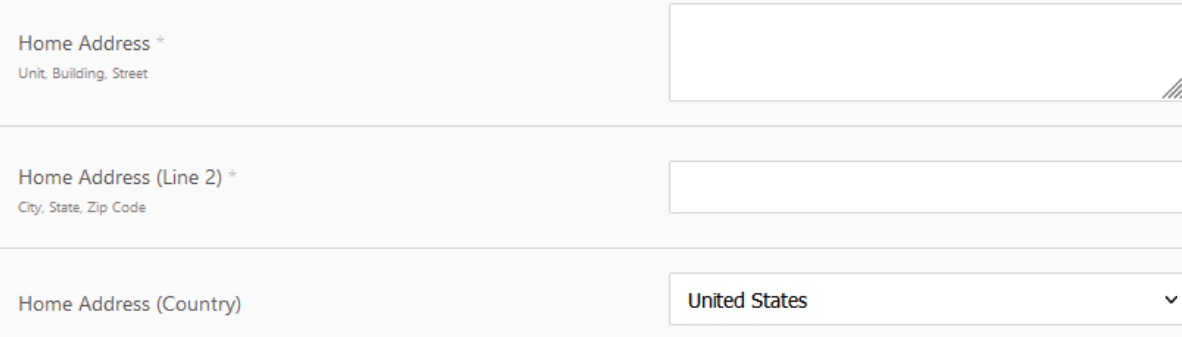

- The address will be the billing address and will be used to send checks, and other mails if needed
- Use Line 2 for "City, State and Zip Code"
- Please enter VALID mailing address

### STUDENT APPLICATION (SECTION IV)

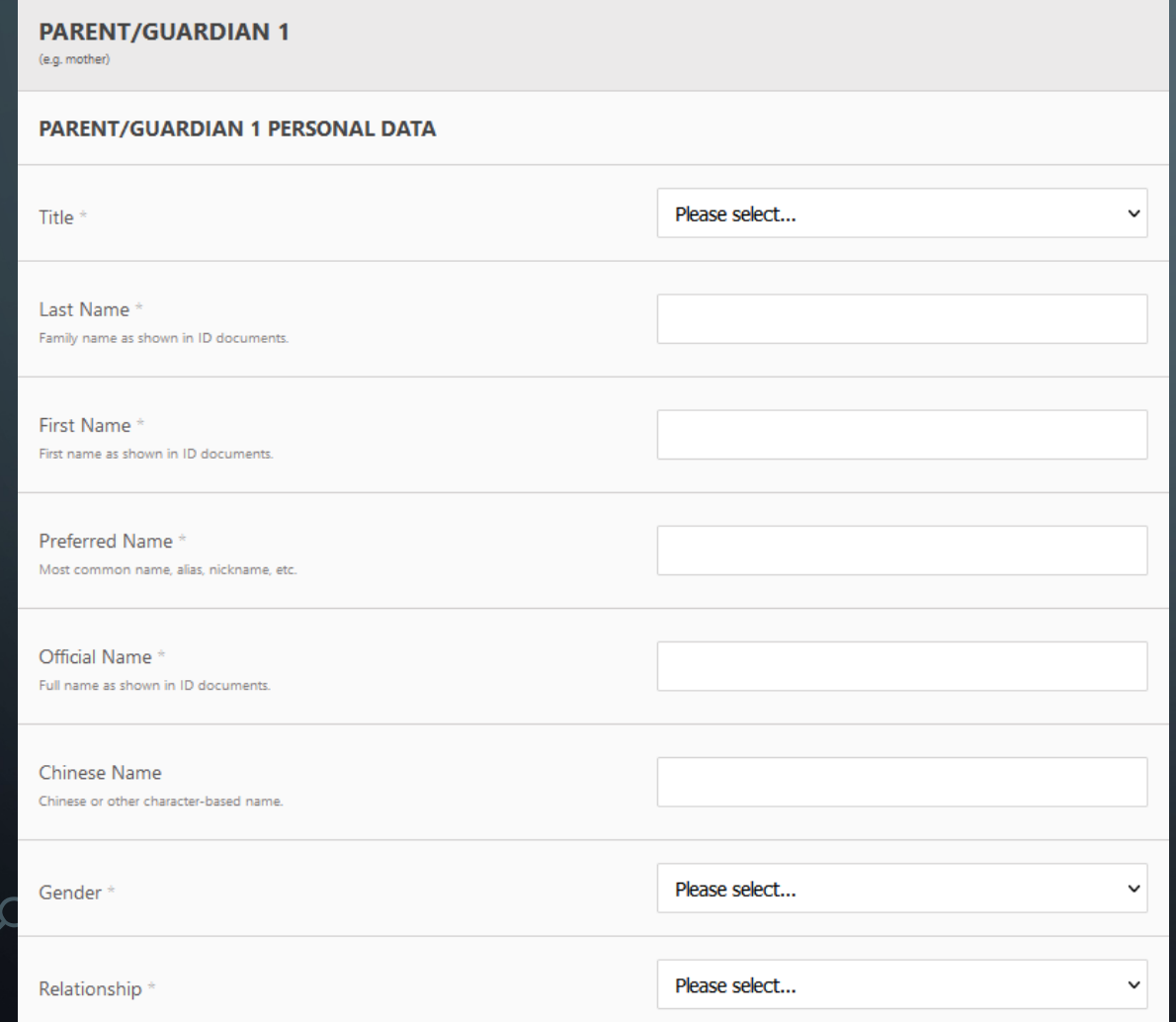

• Follow the same instruction as Section I

### STUDENT APPLICATION (SECTION V)

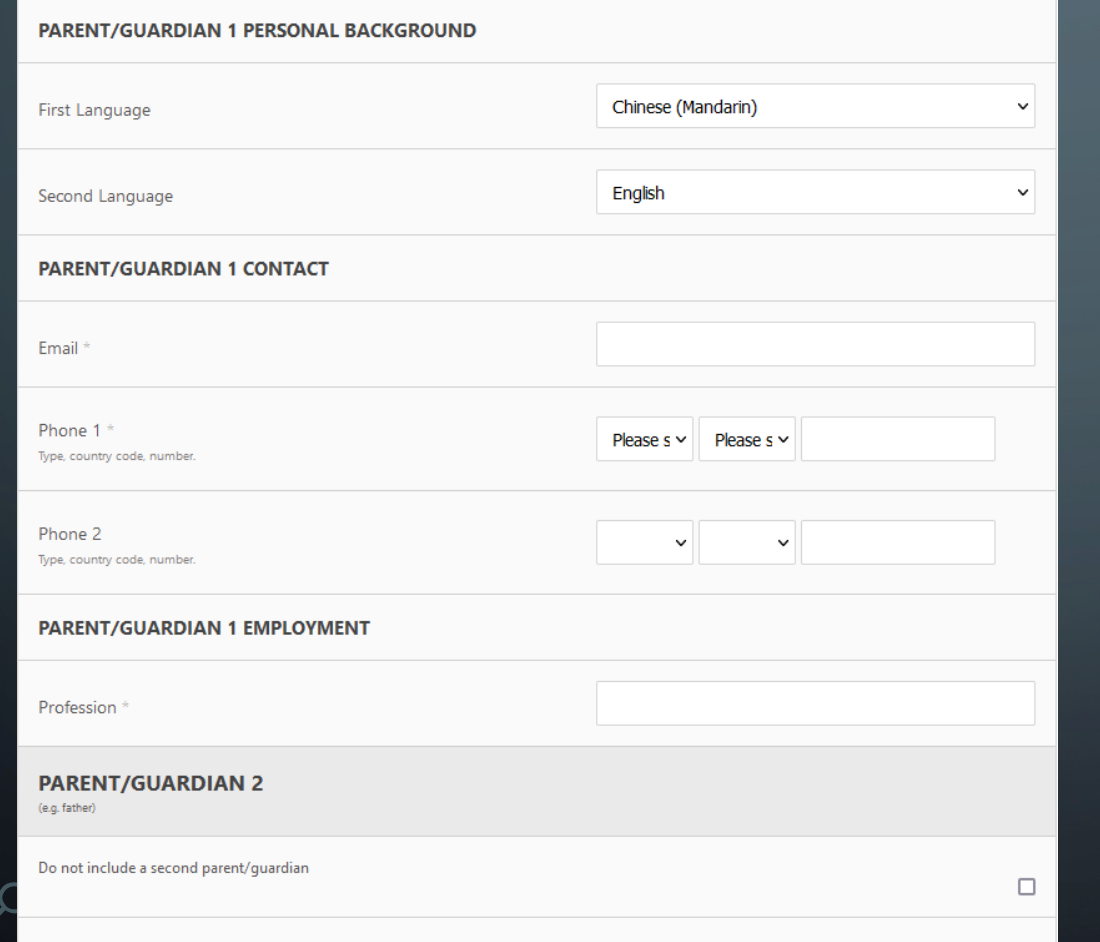

- Please enter VALID AND REGULARLY CHECKED email address to avoid missing important communication from school
- For profession, you can fill in "NA". Please don't leave it blank
- If you don't want to fill out the information for the second parent, check the checkbox "Do not include a second parent/guardian"

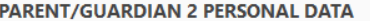

## STUDENT APPLICATION (SECTION VI)

#### **PAYMENT**

If you choose family, future invoices will be sent according to your family's contact preferences, which can be changed at a later date by contacting the school. For example you may wish both parents to receive the invoice, or only one. Alternatively, if you choose Company, you can choose for all or only some fees to be covered by the specified company.

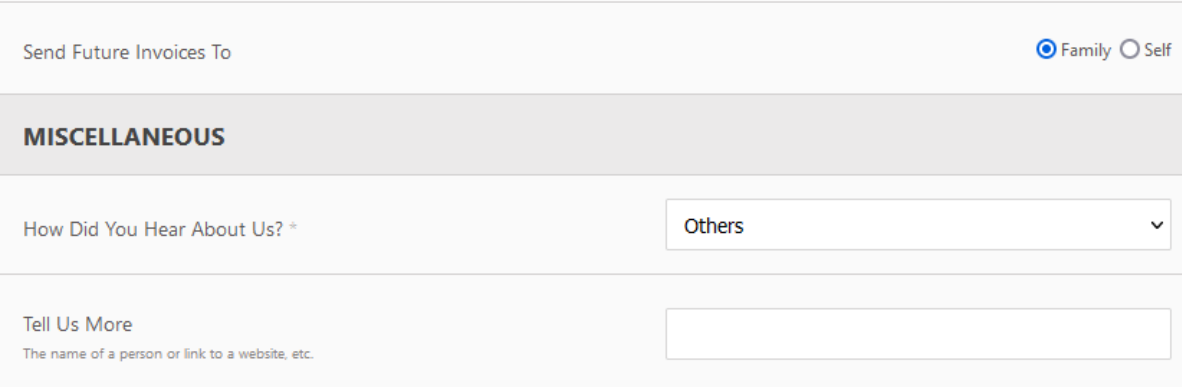

• Please leave the payment choice to "Family" – it helps to manage all the fees for the students in the family

• For "Tell Us More", type "NA"

#### STUDENT APPLICATION (SUBMITTED)

#### **D** hxgv.net

Your application was successfully submitted. Please read the information in the green box above the application form for additional information.

**OK** 

Your application was successfully submitted. Our admissions team will review your application and be in touch in due course.

If you need to contact the school in reference to this application, please quote the following number: 0000016.

Please contact S. Administrator if you have any questions, comments or complaints.

• After submission, please allow 24-hours for the application being reviewed and approved

#### POST APPLICATION

- Once the application is submitted, it will take up to 24 hours for administration tean approve the application
- After the application is approved, you should receive an email containing your acco password
- If you have not yet received the email after 24 hours, please email registration@h>
- To reset password, please use "Forgot Password?" option at the login screen to rese password.
- If you cannot reset the password, please contact administration team: webadmin@h including the following information:
	- Applicant (student) name
	- Parent(s)' name
	- Email used for registration

### 5. CLASS ENROLLMENT (STEPS IN DETAIL)

# CLASS ENROLLMENT (I)

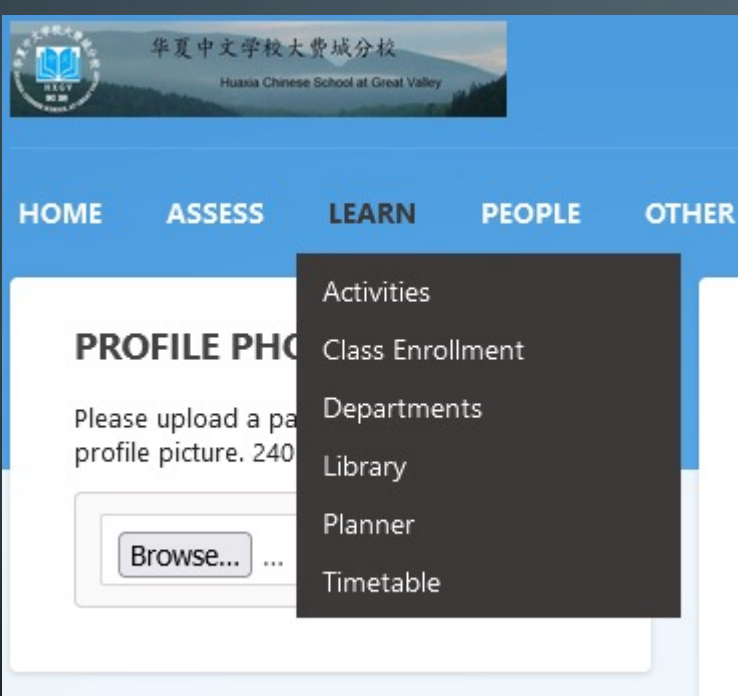

• After log into your account, go to "Learn"  $\rightarrow$  "Class Enrollment"

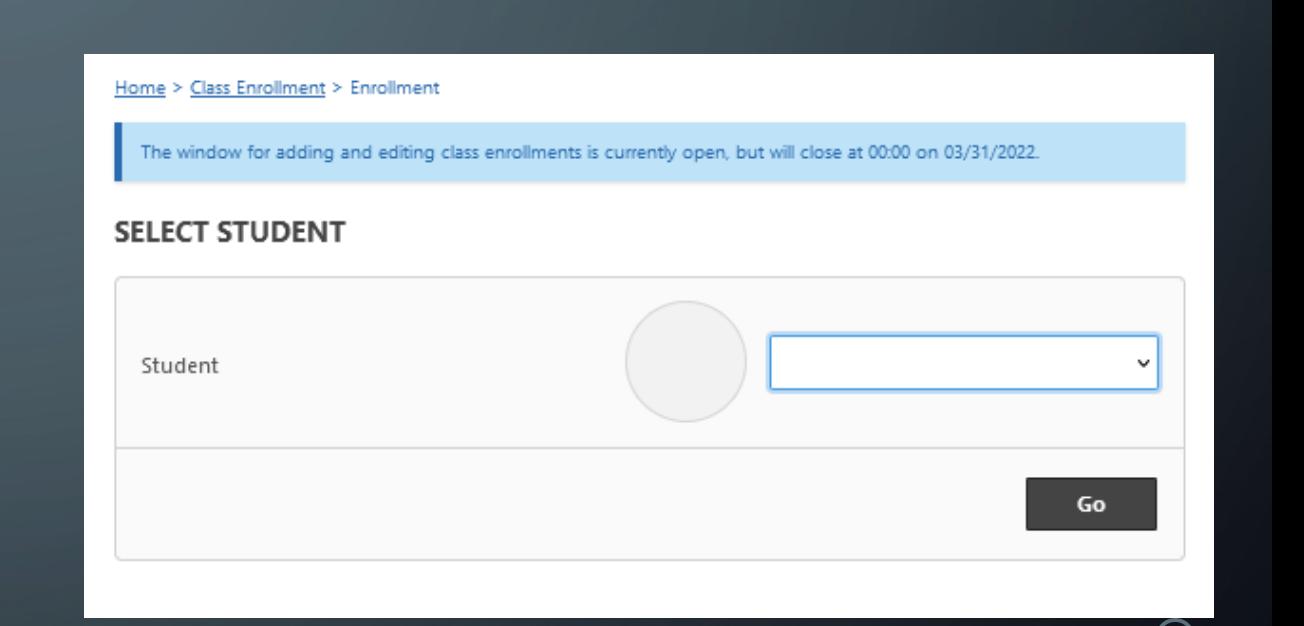

• Select correct student from the dropdown list, click "Go"

#### CLASS ENROLLMENT (II)

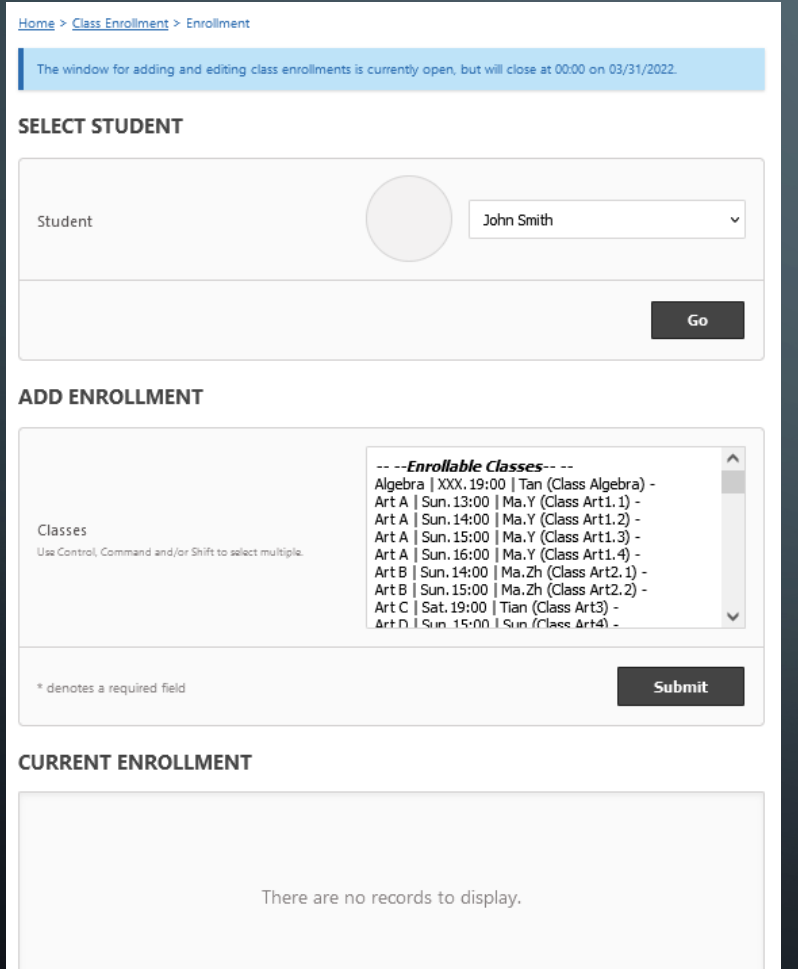

- Select correct classes for the student and click "Submit"
- You can change your enrollment during the enrollment period
- No payment is due during the class enrollment period
- If you need to change class enrollment after the enrollment period, please contact school administration team

### 6. INVOICE PAYMENT (STEPS IN DETAIL)

# INVOICE PAYMENT VIA ONLINE ACCOUNT (1)

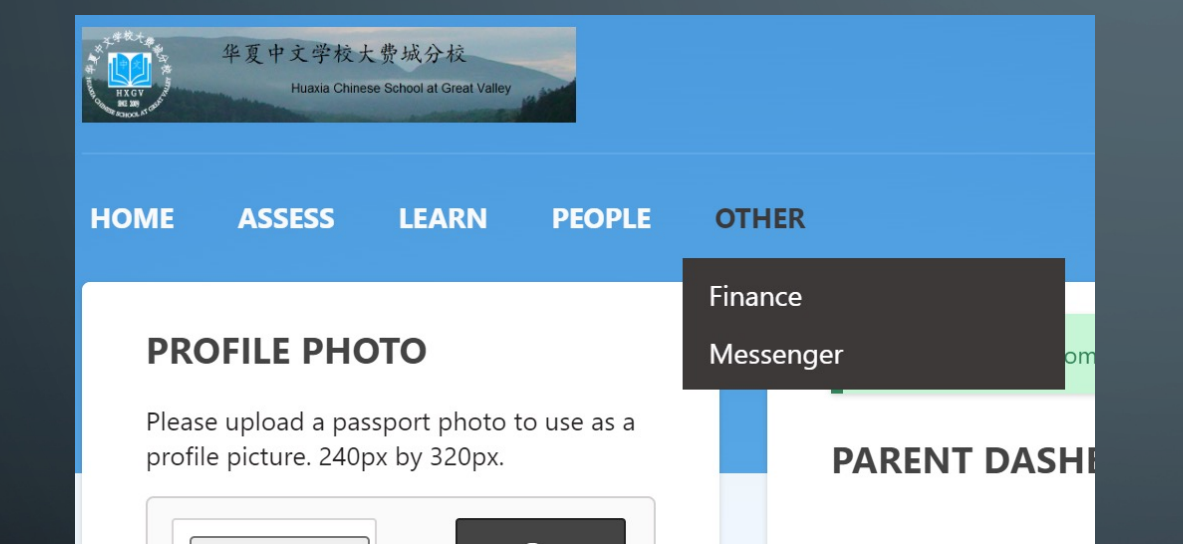

• After log into your account, go to "Other"  $\rightarrow$  "Finance"

# INVOICE PAYMENT VIA ONLINE ACCOUNT (2)

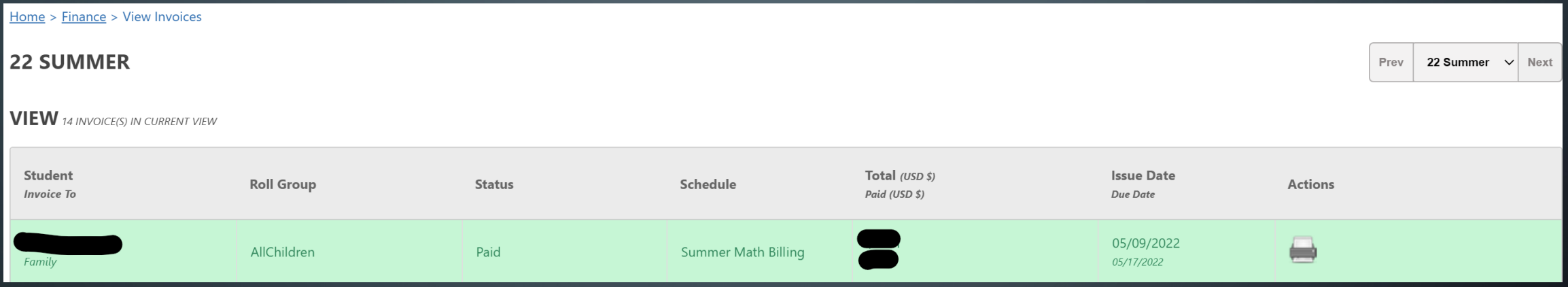

- You should see all the invoices for a certain year (in this case, "2023 2024")
- You can click on the icons in "Actions" column to perform desired function

### INVOICE PAYMENT VIA EMAIL (1)

#### **Online Payment**

Payment can be made by credit card, using our secure PayPal payment gateway. When you press Pay Now below, you will be directed to a HXGV page from where you can use PayPal in order to make payment. You can continue with payment through HXGV whether you are logged in or not. During this process we do not see or store your credit card details. Pay Now.

Email sent via HXGV at HuaXia Chinese School at Great Valley.

**•** In the email you received from the school, there will be a section called "Online Payment"

• Click on "Pay Now"

### INVOICE PAYMENT VIA EMAIL (2)

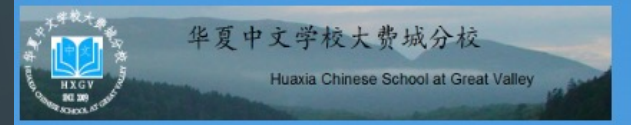

#### **ONLINE PAYMENT**

Payment can be made by credit card, using our secure PayPal payment gateway. When you press Pay Online Now, you will be directed to PayPal in order to make payment. During this process we do not see or store your credit card details. Once the transaction is complete you will be returned to HXGV.

**Pay Online Now** 

- Click on "Pay Online Now"
- You should see a "Pay with PayPal" page. Log in or Pay with Credit Card

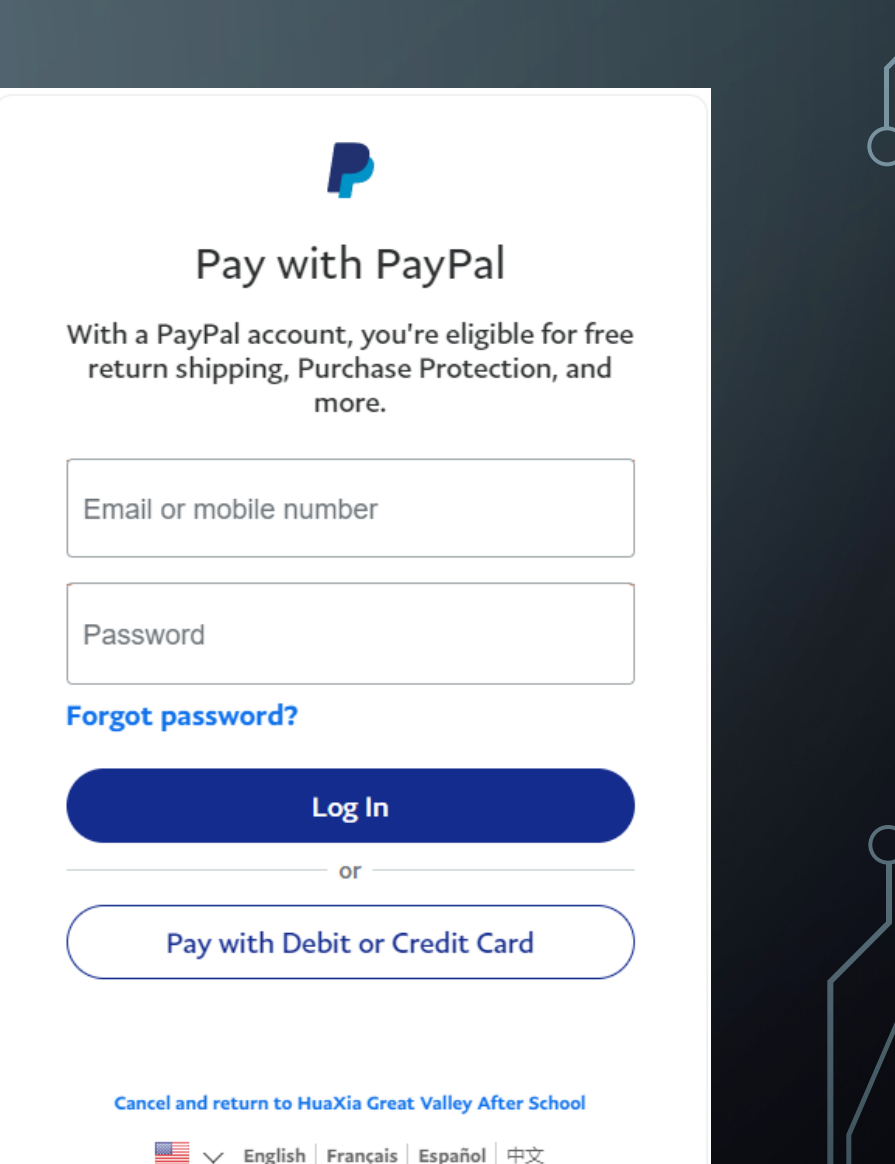

# 7. ADDING STUDENTS (STEPS IN DETAIL)

# ADDING STUDENTS (1)

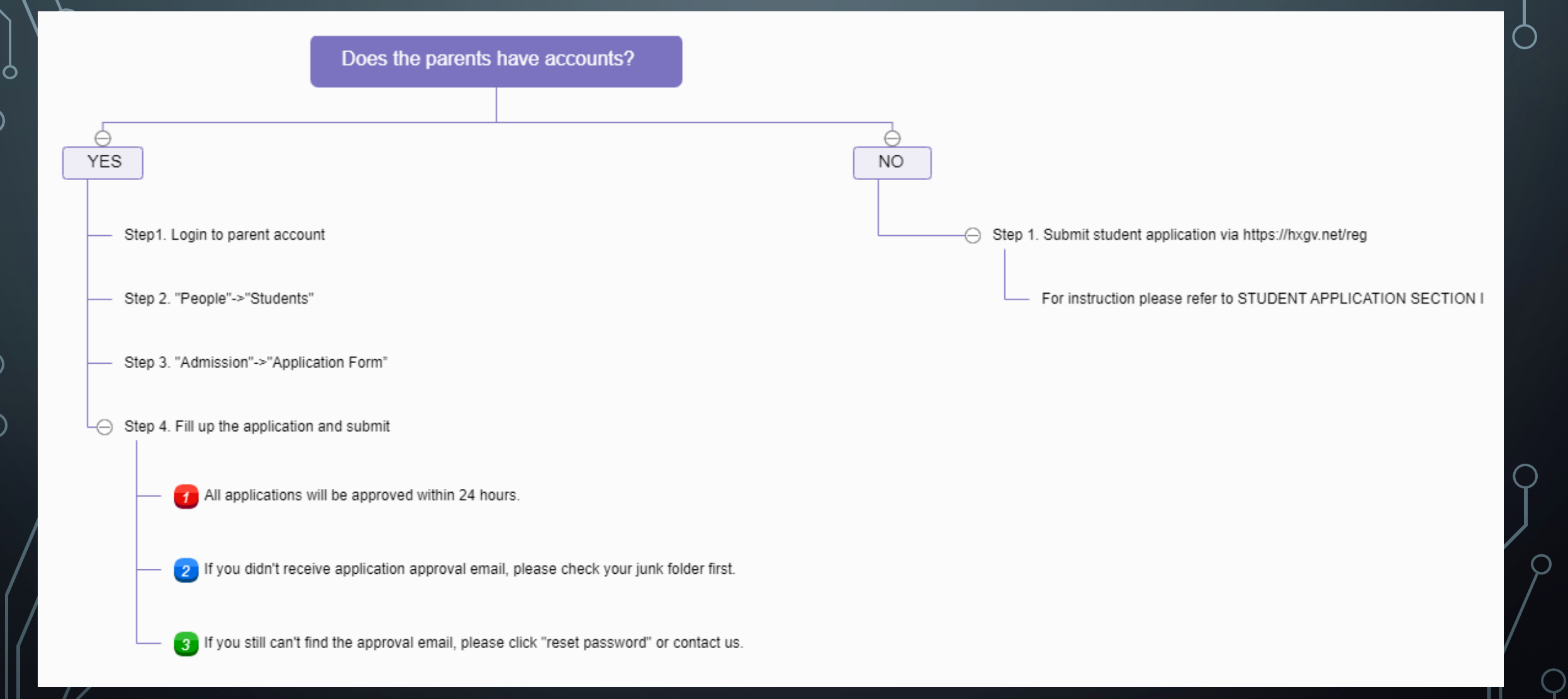

### ADDING STUDENTS (2)

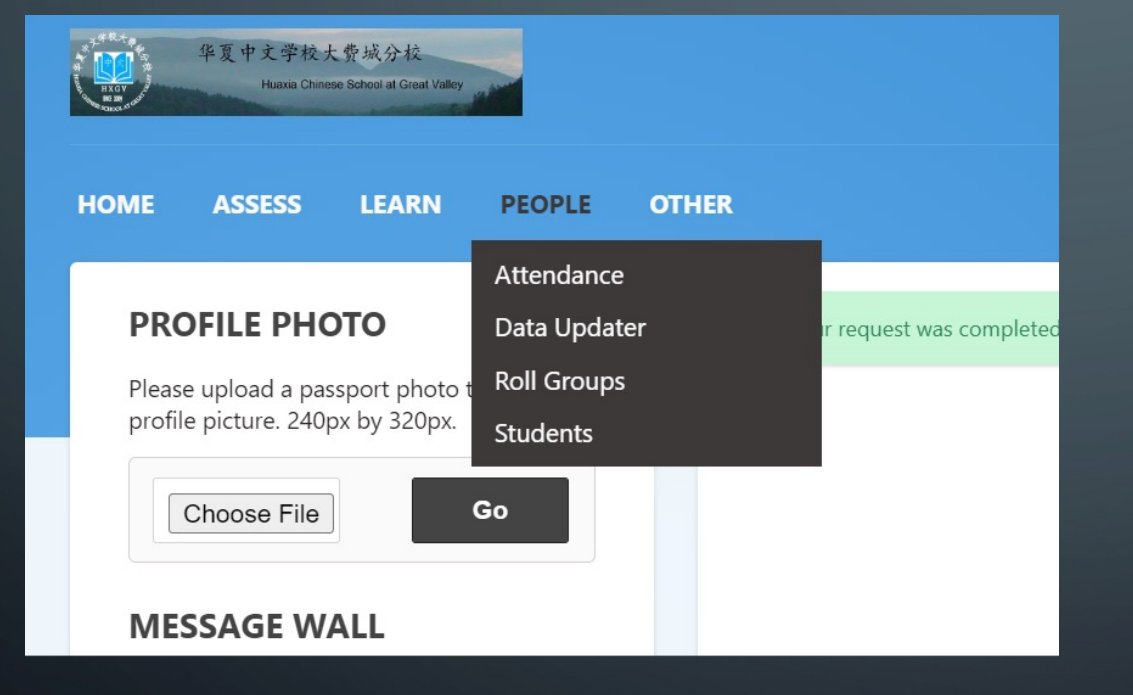

• After log in parent account, go to "People" -> "Students"

### ADDING STUDENTS (3)

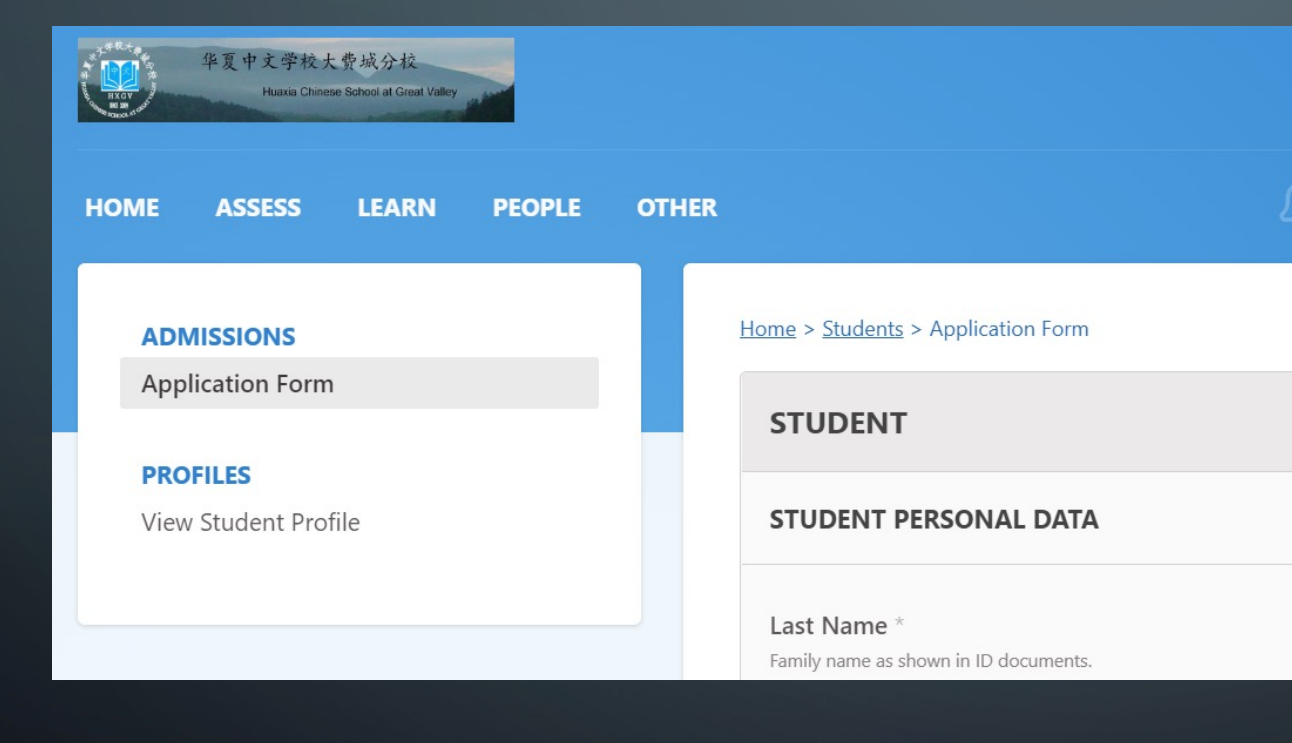

• Click on "Application Form"

• Fill up student info and submit application (Follow the same instruction as STUDENT APPLICATION Section I )

### 8. COURSE PREVIEW (STEPS IN DETAIL)

### COURSE PREVIEW (1)

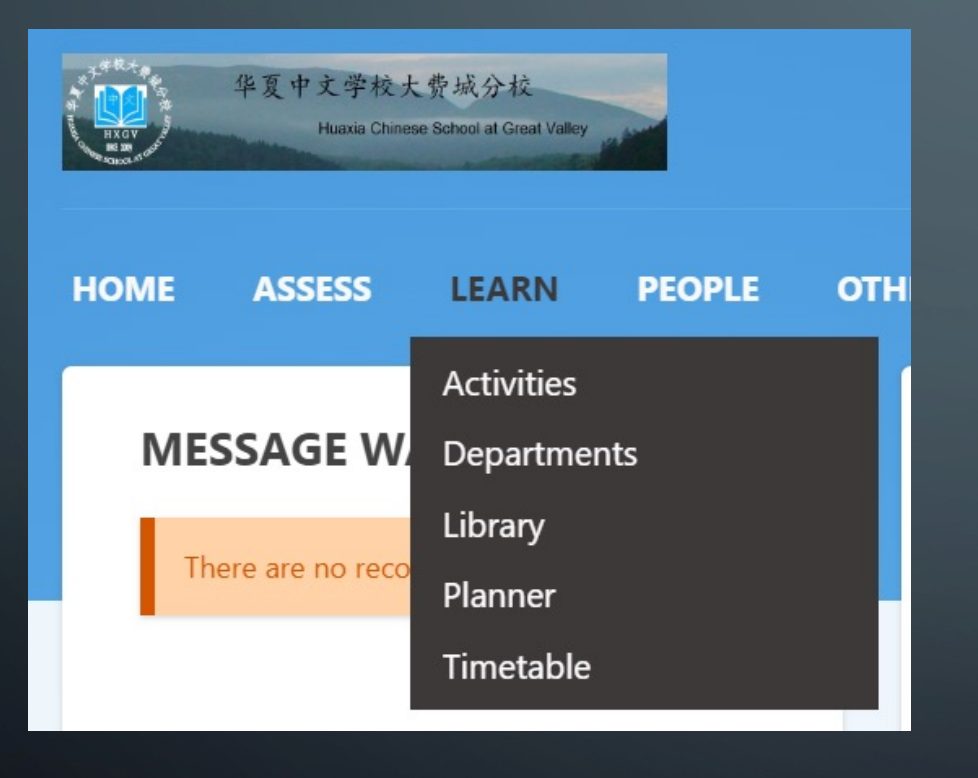

• After log into your account, go to "Learn"  $\rightarrow$  "Departments"

### COURSE PREVIEW (2)

#### Home > Departments > View All

#### **LEARNING AREAS**

Records 1-3 of 3

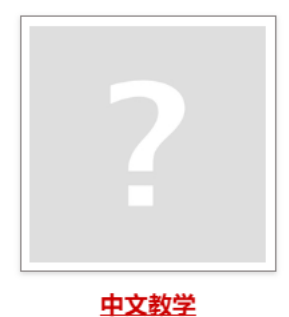

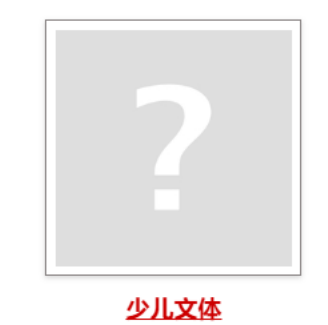

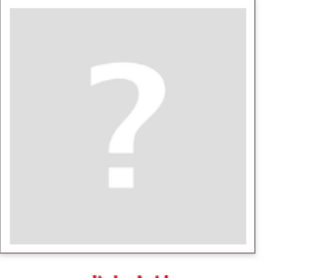

成人文体

#### • Select course department

## COURSE PREVIEW (3)

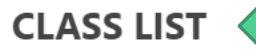

© MLP0.1.Sun.13:00 (1hr)

o MLP0.1.Sun.14:00 (1hr)

Home > Departments > 中文教学 > 中文幼儿班PreK

#### **OVERVIEW**

马立平中文课程的服务对象主要是海外华裔青少年。其主体教学内容,可供海外周末中文学校使用。多年来的实践经验证明,通过循 序渐进地学习马立平中文课程, 学生们能够具备中文听、说、读、写的基本能力, 能够在美国 College Board 的中文 SAT II 和 AP 考试中取得优异的成绩,并且能够顺利地通过中国国家汉办举办的 HSK 四级以上的汉语水平考试。 具体详情请参考官方网站 https://www.heritagechinese.com/

**DEPARTMENTS** 

**View Departments** 

#### **UNITS**

• More session information can be found under class list.

### COURSE PREVIEW (4)

#### **RELATED CLASSES**

- o MathCountL2.Sun.14:00 (1hr)
- o MathCountL2.Sun.15:00 (1hr)
- **CURRENT CLASSES**
- MathCour v Go . .. .. . .. . . . .... **.**. . . ChessL1.Sun.16:00 (1hr) ChessL2.Sun.15:00 (1hr) ChessL3.Sun.14:00 (1hr) ChineseAP.Sun.15:00 (2hr) ChinesePreAP.Sun.13:00 (2hr) CSL1.Sun.15:00 (2hr) CSL2.Sun.13:00 (2hr) EWR1.Sun.13:00 (1hr) EWR1.Sun.15:00 (1hr) EWR2.Sun.14:00 (1hr) EWR2.Sun.16:00 (1hr) Karate1.Sun.13:00 (1hr) Karate1.Sun.15:00 (1hr) Karate2.Sun.14:00 (1hr) Karate2.Sun.16:00 (1hr) KarokeA.Sun.13:00 (1hr) Lego1.Sun.15:00 (1hr) Lego2.Sun.16:00 (1hr) Lego3.Sun.16:00 (1hr) MathCountL1.Sun.13:00 (1hr) MathCountL1.Sun.15:00 (1hr) MathCountL2.Sun.14:00 (1hr)

Home > Departments > MathCountL2.Sun.14:00 (1hr)

#### MATHCOUNTS LEVEL 2 - MATHCOUNT2 | SUN.14:00 | ZHANG

MathCountL2.Sun.14:00 (1hr)

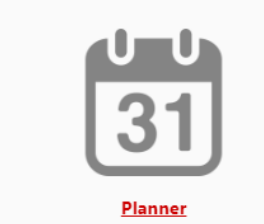

#### **PARTICIPANTS**

Results 1-1 of 1

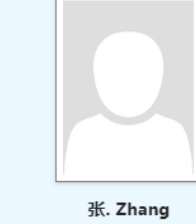

Teacher

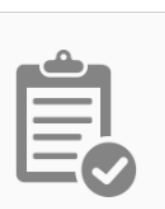

**Homework** 

#### • Or you can go to "CURRENT CLASS"

-> Drag down menu

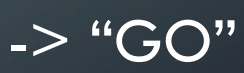

• More classes information will be released soon